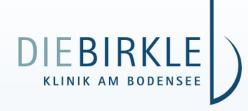

## Digitale Treatment Plan

Your stay at the Birkle Clinic is structured by an individual treatment plan according to your therapy. You have the choice of receiving the plan in printed form at your check-in at the Birkle-Klinik or accessing it in digital form from your smartphone.

## You will receive your digital treatment plan as follows:

- Inform the reception staff on the afternoon of your arrival day that you want to use the digital treatment plan. There you will receive your individual QR code.
- 2. Scan the QR code with your mobile phone and open the website.
- The access data corresponds to your date of birth. As soon as you have entered that date, the current day of your treatment plan will appear.
- 4. Add the treatment plan to your smartphone's start screen.
- You can use the arrow keys to switch between the daily views within a week. The follow-up week appears for the first time Fridays at 5:30 p.m.

Please update your treatment plan by pulling down the screen. The schedules are updated daily as follows:

7:30 am, 9:30 am, 12:30 pm, and 5:00 pm.

Nina Hanstein Birkle-Klinik Business Administration Manager

## 12:01 \$ ¥ 🕸 💷 73% 🕯 Max Mustermann 10:39 Dienstag, 18.10. > ( 07:30 Frühstück Speisesaal / EG Serviceteam 08:15 Ergometer int. MTT/UG Fr. Müller 09:15 Herzübungsgruppe Gruppentherapie III / UG Fr. Schmidt Mo.-Do. Sportkleidung (innen), Fr.+Sa. wetterfeste Sportkleidung (draußen) 10:15 Trainingstherapie MTT / UG Fr. Schneider Bitte Handtuch und Chip mitbringen; festes, geschlossenes Schuhwerk 0 <